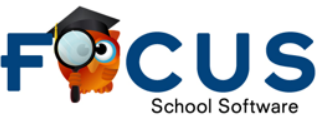

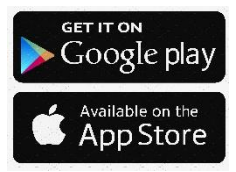

# **Parents' Quick Guide to the FOCUS Mobile App**

The FOCUS mobile app will allow parents/guardians to quickly monitor a child's progress, assignments, grades and attendance throughout the year.

**Setup Mobile App** 

- **Logging In**
- Go to the Android or Apple app store
- Search and download **FAU Lab Schools** Community App

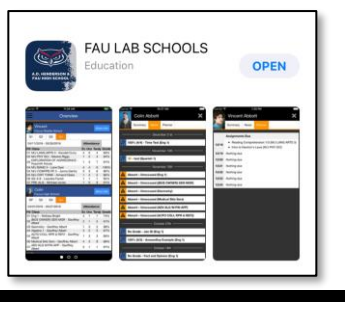

**Parents/guardians who have already created their** *FOCUS Parent Portal* **account online can proceed to Step 1.**

Parents who **have not** yet created their *FOCUS Parent Portal* account, must create an account before they will be able to log in to the mobile app. **[Parents create a new FOCUS account here.](https://faus.focusschoolsoftware.com/focus/auth/)**

**STEP 1: Log In** Log in using your verified FOCUS Parent Portal account credentials

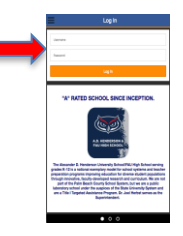

## **MAIN PAGES**

**Student Overview** Parents/guardians get an overview by quarter of their children's schedule, attendance, and grades.

*Swipe left for School News Feed*

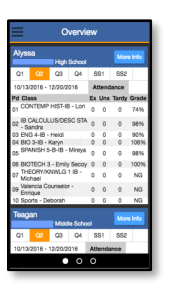

**School News**

Parents/guardians can view the School News Feed from Twitter and Facebook.

*Swipe left for School Quick Links*

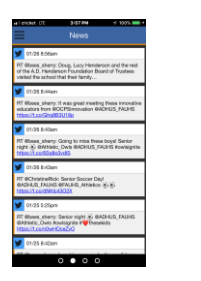

### **School Links** Parents/guardians get a quick way to

get to ADHUS/FAU High School associated links such as athletics, PTO, school calendars, payment center, aftercare, uniform vendor, staff directory, and more.

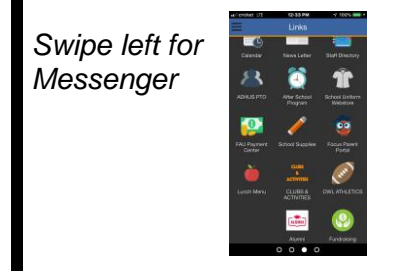

## **Messenger**

Parents/guardians can message their students' teachers.

*Swipe right to go back to Links*

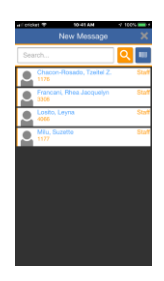

**Student Grades, Attendance, & Assignments:** From the Student Overview page, parents/guardians can see their students' attendance, assignments and grades by selecting "**More Info".** By selecting Student Info, student demographics and contacts can be selected.

## **MORE INFO**

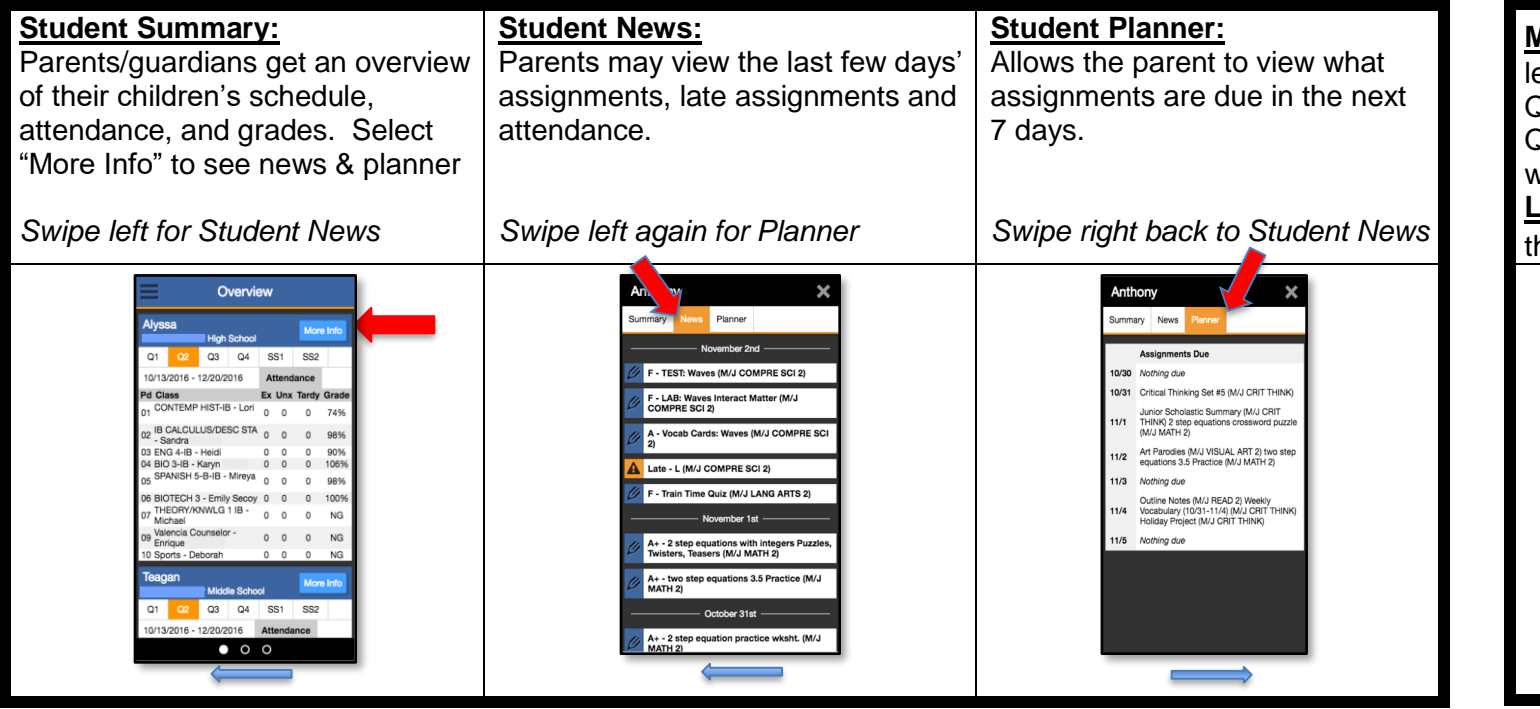

**Menu:** The menu  $\equiv$  located top left of Student Overview page. Quickly switch to School News, Quick Links, and the Messenger without swiping. **Log Out:** Located bottom right of the menu  $\equiv$  page. Menu

E.

## **STUDENT INFO**

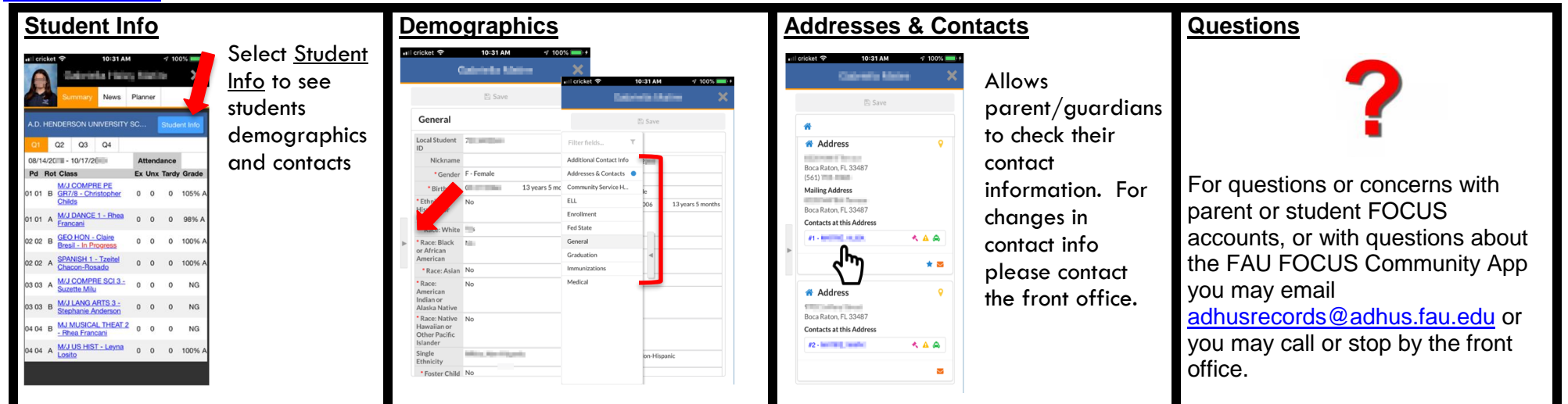